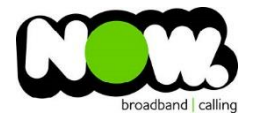

## Netgear D7000 Fibre configuration

## Log into the gateway:

- 1. Ensure your device is connected to the Router (preferably via cable)
- 2. Open a web browser
- 3. Type the following in the address bar at the top: **www.routerlogin.net**
- 4. Default Username: **admin**
- 5. Default Password: **password**
- 6. This should then give access to the routers user interface. \* \*\* (If the password is incorrect you will need to Factory Reset the router by pushing the Inset Reset button on the back for 10 seconds) \*\*

## How to add correct settings for the NOW network:

- 1. From the Basic menu select: **Internet**
- 2. Select Country: **New Zealand**
- 3. Internet Service Provider: **Other**
- 4. VLAN ID: **Unticked**
- 5. Does your internet require a login: **Yes**
- 6. Encapsulation: **PPPoE**
- 7. Login: **(your NOW account ID)@nownz.co.nz**
- 8. Password: **password**
- 9. Connection Mode: **Always On**
- 10. Click: **Apply** (top of page)
- 11. Select **Advanced Menu** (from top of page)
- 12. Select: **Setup**
- 13. Select: **WAN Setup**
- 14. WAN Preference: **Must Use Ethernet WAN**
- 15. Click **Apply** (top of page)

The router should now reboot.

When it comes back online you'll be good to go! If not, give NOW Technical Support a call.

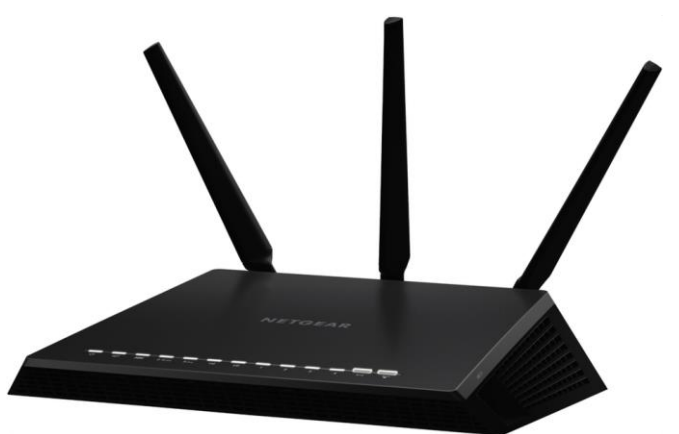

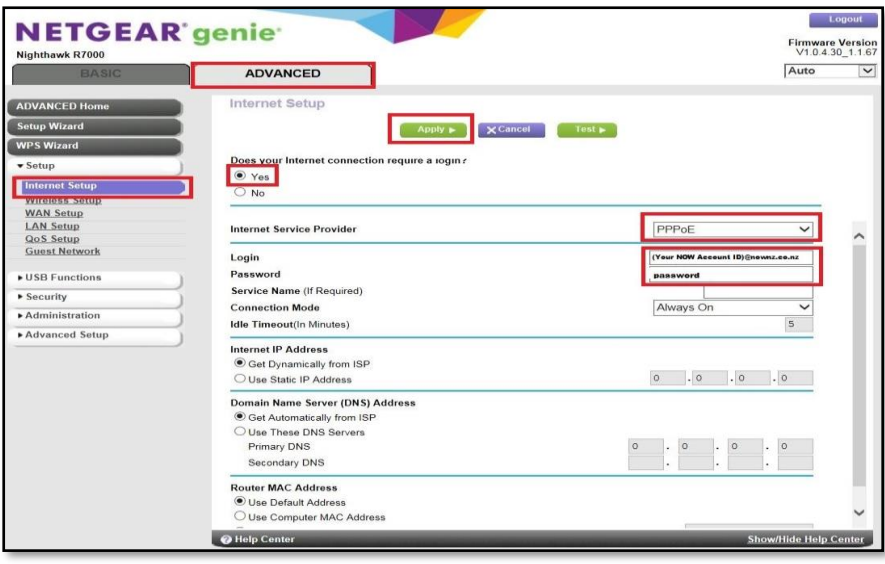

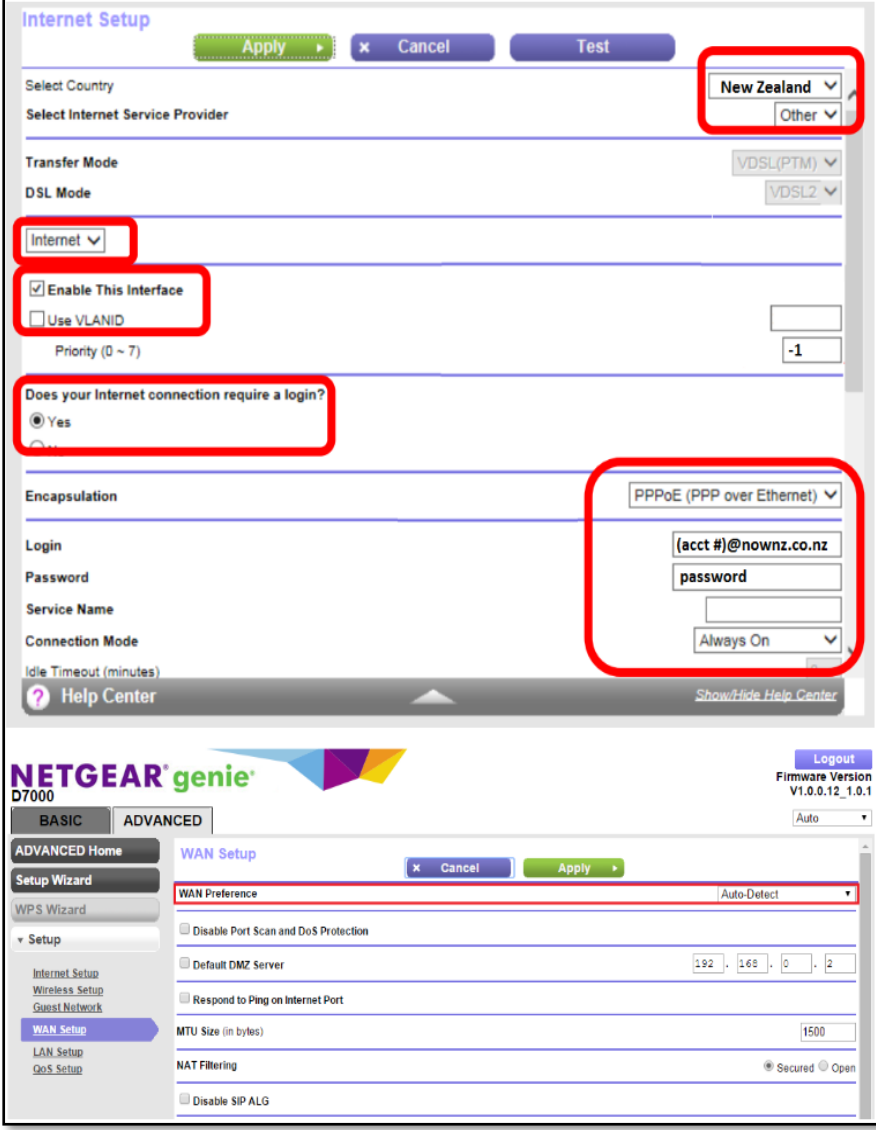